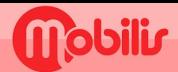

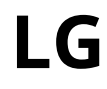

- · Paramètres **·** .
- · Réseaux mobiles (1).
- · SIM1 ou SIM2 selon vos préférences.
- Nom du point d'accès :

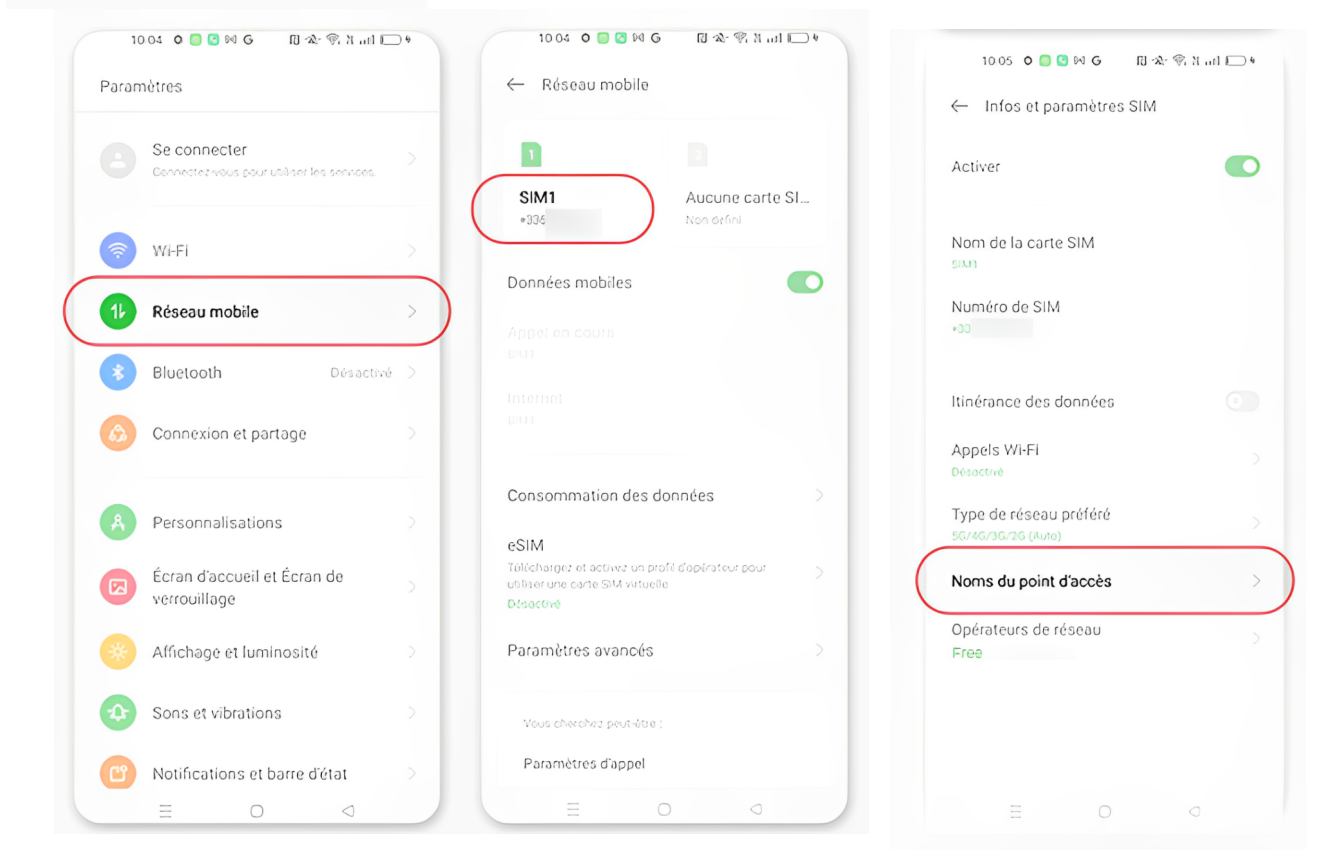

## En haut à droite, appuyez sur le bouton **+**

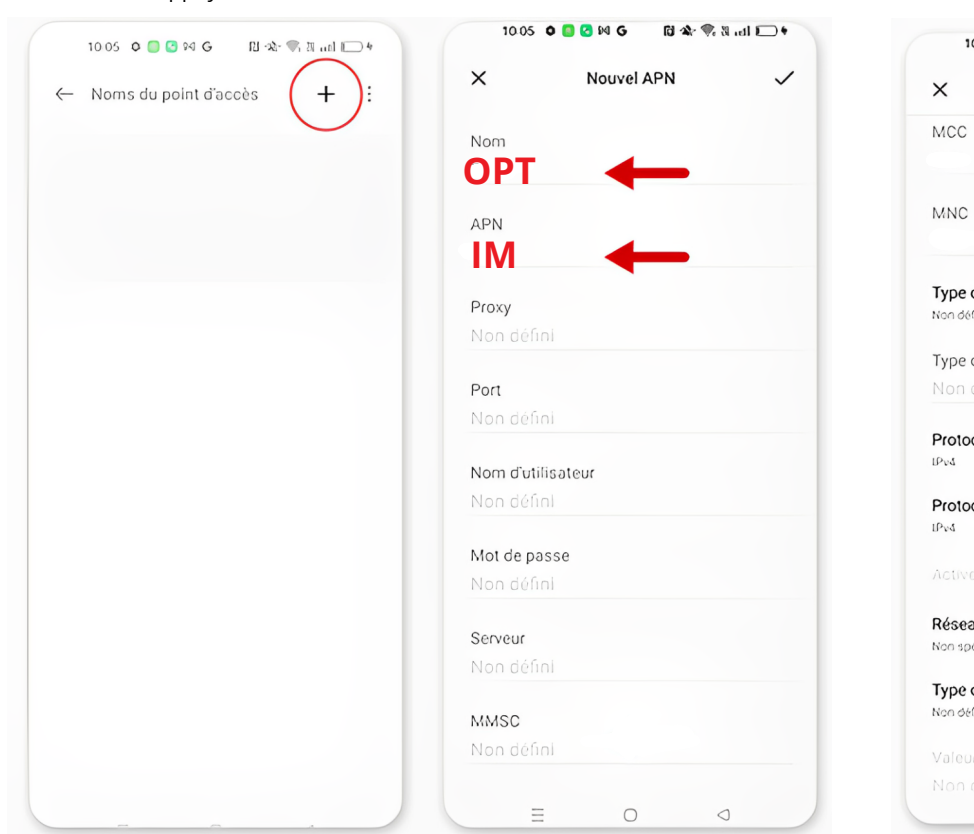

Saisir : Nom : OPT

## Appuyez sur la coche en haut à droite<br>APN : IM

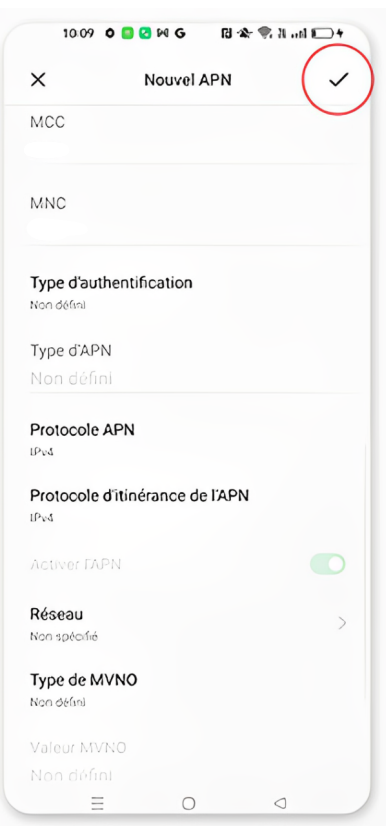